# **Savage\_english**

László Török

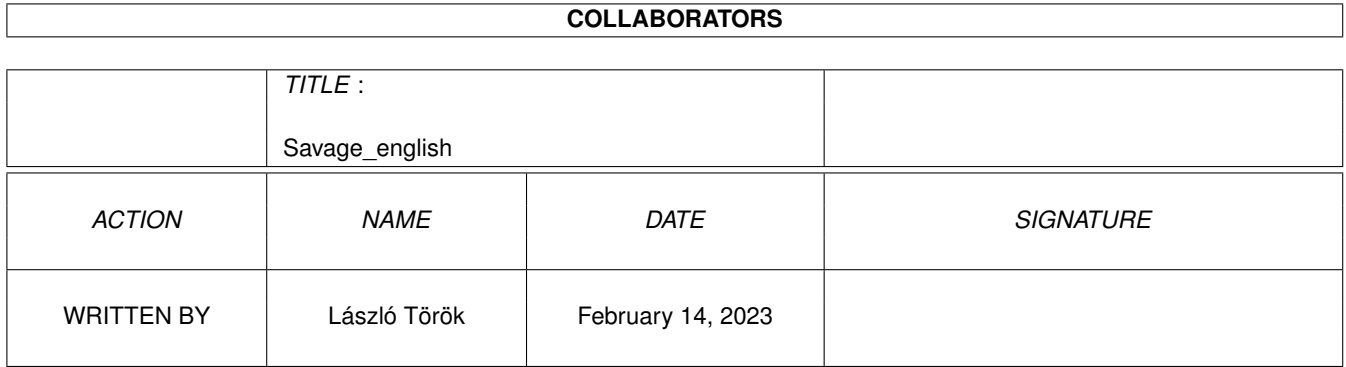

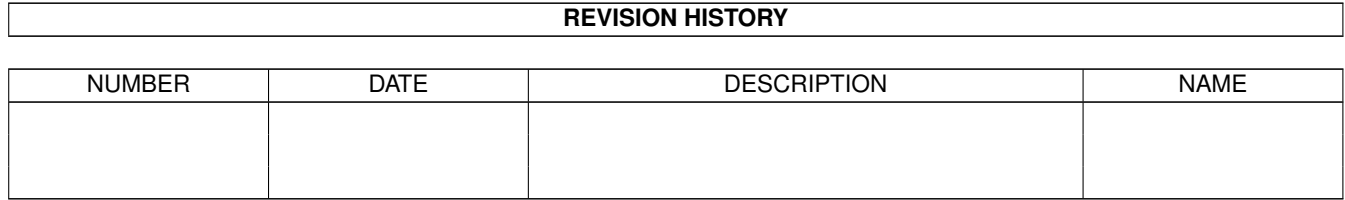

# **Contents**

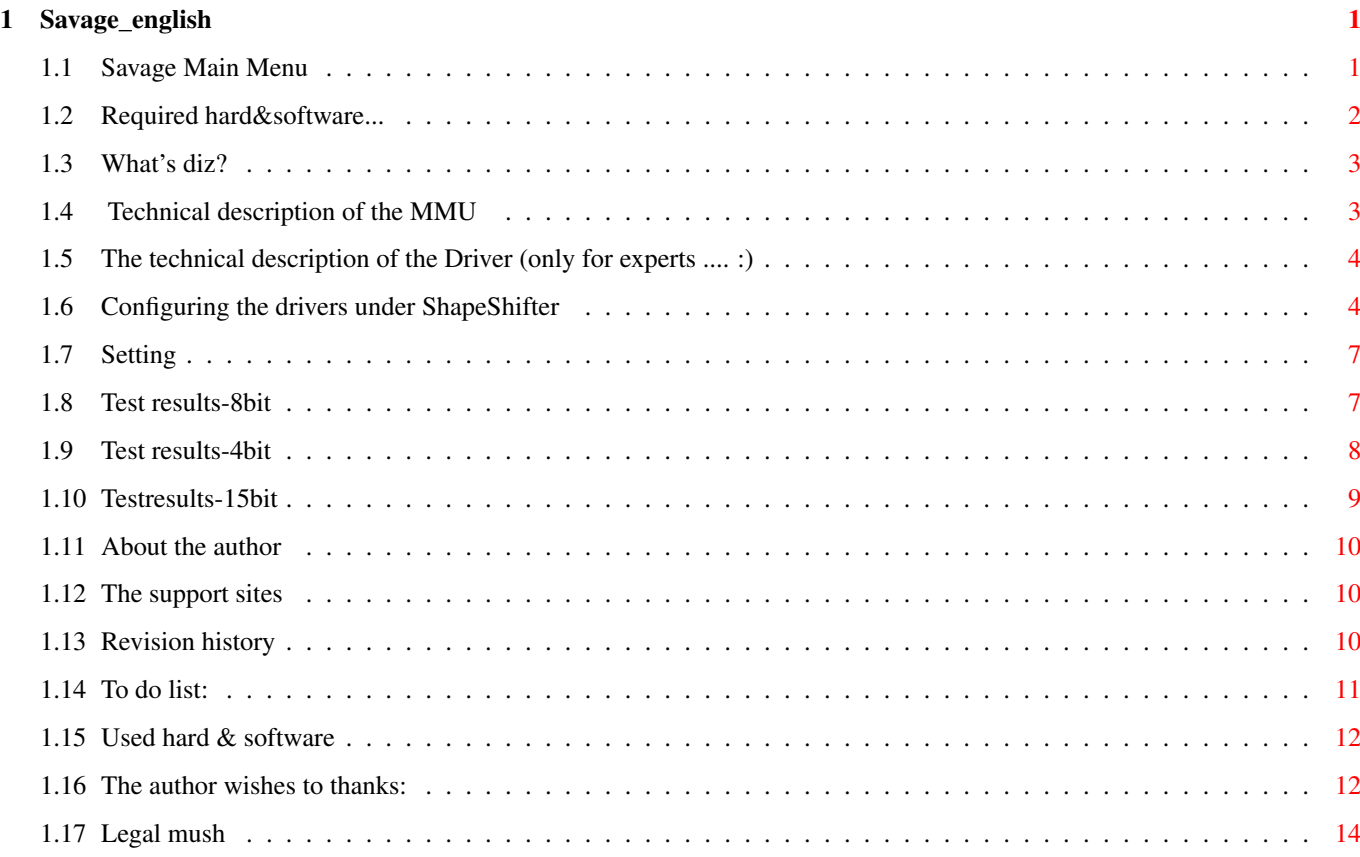

## <span id="page-3-0"></span>**Chapter 1**

# **Savage\_english**

#### <span id="page-3-1"></span>**1.1 Savage Main Menu**

Savage-videodriver for 030/MMU AGA/ECS/OCS  $\leftrightarrow$ Amigas For ShapeShifter Macintosh Emulator Version 1.3 (Registered) © Copyright 1996 László Török What's this? The driver's description Requirements Required hard & software What's the MMU? Technical description of the MMU Tech stuff Tech stuff about the driver Configuring How to configure the driver under ShapeShifter Refresh rate Setting the refresh rate Testresults 15bit 15bit tests & results Testresults 8bit 256 colors test & results Testresults 4bit 16 colors test & results

```
Used things
    Used hard & software
Author
    Who did it?
Support sites
    Where you find the new versions of this driver
To do...
    Things to do...
History
    Differences between the versions
Thanks
    The author wishes to thank..
Copyright&other stuff..
    Legal mush
```
Note: This is a special 1x1 8bit only driver (full version) for Amiga Life. This version decribe the older 030 driver (1.3), for memory setting info please read the Savage040-060 driver documentation. (it is near here :)

#### <span id="page-4-0"></span>**1.2 Required hard&software...**

Requires: Kickstart 3.0+ (for the 4bit modes too!!) an AGA Amiga for the 256 & 15 bit modes (A1200/A4000) OCS/ECS for 16 color & 8bit->4bit versions (A500/+/A600,A2000,A2500,A3000, ← ofcourse AGA is good too!) Softkicked A3000's: if this driver not work, please try the "PatchA3000MMU" ← tool, which is part of the FastECS1.2 (available on aminet misc/emu directory), after  $\leftrightarrow$ use the MMUoff program (which is in the A3000 directory), and after try to use this driver  $\leftrightarrow$  $T f$ the driver doesn't work after the patch too, please report it! A turbo/processorcard/processor which contains a full 68030 (NOT EC030!!) (Standard A4000/30 not... ) examples:Blizzard A1230/50Mhz card or A4030/50 processorcard ex-GVP cards (50 Mhz CPU) And the M-Tec cards which contains full 68030 It will not work on 68040/60! (Savage040-060 ofcourse yes, demo version is on the  $\leftrightarrow$ AmiNET)

ShapShifter3.2 or newer... (Tested only under 3.5) MUCH Fast memory...

#### <span id="page-5-0"></span>**1.3 What's diz?**

Sadly the ShapeShifter doesn't support the MMU of the 030-boards, to speed up the screen refresh. So all of full 030 users need to use other drivers, which try to  $\leftrightarrow$ reach the faster speed without MMU (examples: AGA-EVD,Agabooster) But these drivers slow down the emulations, when none in the gfx changed (because  $\leftrightarrow$ the delta buffer check..) , especially in smaller refresh rates (1 or 2) So i write this driver to fix these problem, because with the help of MMU only  $\leftrightarrow$ these lines need to be freshen, which changed since the last refresh. Because this is  $\leftrightarrow$ detected by hardware-way, you able to try ShapeShifter with refresh rate 1 ! (without big slowdown!!) Note:Because this version now contains delta-buffer you able to use on a 68030/50  $\leftrightarrow$ a 256 color version at refresh rate 1 without big slowdown, when the maximal change area  $\leftrightarrow$ of the screen is around 320x200/frame!

#### <span id="page-5-1"></span>**1.4 Technical description of the MMU**

Lets start with the name: MMU = Memory Management Unit

As you can see its mission to do some things with the memory handling. (example: write protection, cache inhibit, showing the memory changes, others)

But the AmigaOS (yet) doesn't support the memory handling wit MMU, so the MMU is doesn't need to be in an Amiga.

Only some applications use it, where its really need: enforcer, VMM, cpu fastrom option, all UNIX and the LINUX, because almost unable to emulate it via software. (i can say UNABLE to emulate it via software way)

- As you can see the MMU is a memory handling unit, so unable to do other thing to  $\leftrightarrow$ do
- (example:chunky->planar conversion) Because many people think it from the option ← of the
- ShapeShifter called "MMU refresh", how the MMU make the refresh, but its DON'T  $\leftrightarrow$ TRUE!
- The MMU only able to handle the memory with (small) pages. (example: the 68851 in  $\leftrightarrow$ the

68030 is able to work with: 256byte, 512byte, 1k, 2k, 4k, 8k, 16k, 32k big pages) And when we divide the Macintosh video memory to exam: 1kb size pages, the mmu is  $\leftrightarrow$ able to show how there was a difference in this page, and if yes, then we need only  $\leftrightarrow$ convert this chunk. Ok that's all about MMU. If you interested by other technical information about  $\leftrightarrow$ this driver then take a look to Technical description !

#### <span id="page-6-0"></span>**1.5 The technical description of the Driver (only for experts .... :)**

As i said it at the **MMT** part, this driver does not other, only convert the changed parts of the display (which displayed by the MMU) from chunky to  $\leftrightarrow$ simple Amiga planar mode. This driver uses 256kb root page table, and one, two or three (depends from the  $\leftrightarrow$ mac videomemory ) pages and an other buffer for the remap8k. (That was the technical parameters of the MMU) (This driver uses similar MMU configuration, like in the FastECS 1.2 I haven the idea from that driver to write a 256 color driver..) The function remap8k is not other, than the driver remaps the lower 8k of the  $\leftrightarrow$ memory to the fastram, for higher performance. (similar function is in the ShapeShifter for 040/060) This function gives on Amiga almost nothing difference, but the emulated  $\leftrightarrow$ mac's math performance raises around 20-30% , and only cost 16kb of memory on the Amiga  $\leftrightarrow$ side. All Savage driver uses the remap8k function. The chunky->planar algorithm is a one pass cpu only algorithm, which can slow down  $\leftrightarrow$ the CPU when many pixels changes. This will be limited in the next versions. (Similar routine is in the AGA-EVD 1.2 i think... :) This version now uses delta-buffer, so the speed up (compared with 1.0) is around 50-400%! (but requires more memory... )

#### <span id="page-6-1"></span>**1.6 Configuring the drivers under ShapeShifter**

Simply copy the drivers to the directory called "Video Drivers  $\leftrightarrow$ ", because that is the default searching path of the external video drivers. 1x1 drivers: From version 1.3 not limited the resolution of the 1x1 4bit & 8bit drivers,  $\leftrightarrow$ and the 8bit->4bit driver. The 8bit driver is usable, when the MACINTOSH display memory requirement is  $\leftrightarrow$ smaller than 512kb. The memory requirement of the display is easy to calculate:  $\leftrightarrow$ simply multiple the display width with the display height. Example: 640x480=307200, which is smaller than 524288, so usable. The 4bit driver is usable, when the MACINTOSH display memory is smaller than  $\leftrightarrow$ 256kb, which is equal in resolutions with the 8 bit driver, because similar 4bit  $\leftrightarrow$ resolution needs half of the memory as in the 8bit mode. (i think this is logical..) The memory requirements of the 4bit mode can calculate at the followings:  $\leftrightarrow$ multiply the display widht with the display height, after divide it by 2. Example: 640x480/2=153600, which is smaller than 262144, so usable. !IMPORTANT!: Thats, how the resoultion is able free to set, not means, how you can use any  $* \leftrightarrow$ stupid\* resolution, and it will works! I maked this option because many people asked  $\leftrightarrow$ for it. (i dont able to make quarantee using not recommented resolutions, because its  $\leftrightarrow$ a MAC side problem, not the driver's problem!) Recommented and legal MAC resolutions are the nexts: (whichs usable) 512x384 640x480 832x624 (Because i dont know, how the MAC's support the 800x600 mode,  $\leftrightarrow$ because a PowerMAC 7100 is support only this resolution) I want two things to say: -If select a display mode (which is not in the upper list) please make sure  $\leftrightarrow$ how the width dividable with 64. (thats not require for the driver, only need for the MAC programs) -Make sure, how the display memory is dividable with 1024. (all the upper ← resolutions are so) Because the driver cut the convertable memory to 1024 dividable parts, and  $\leftrightarrow$ when

its not dividable with 1024, then possible how some pixels/lines will be not  $\leftrightarrow$ converted. 15Bit driver: Here is only resolution 640x480 and ofcourse you must select 15bit colors. (That's will be converted to ham8) 8bit->4bit driver: This is new from 1.3. Using this driver you able to run 256 color/gray applications on OCS/ECS  $\leftrightarrow$ machines 16 grayscale (you able to play with wolf 3d ;). (you must set 256 colors to the  $\leftrightarrow$ color number) (a fast conversion routine convert the 256 color/gray graphics to 16 grayscale) The driver able to convert both color/gray graphics, all will be convert to 16  $\leftrightarrow$ grays. (its not important the how the Control Panels/Screen color or gray is to set, but  $\leftrightarrow$ some programs (example:wolf3d) need to be set color to run) The drivers memory requirement is similar as the simple 8 bit mode. 2x2 driver: Savage2x2\_640x480\_8bit here the resolution is only 320x240 (similar like in Xanth-driver) Memory requirements: The first turn off the largest free block option, and set by manual the memory  $\leftrightarrow$ size. The driver's memory requirements: (the 8bit and 4bit modes are examples) Savage8bit (640x480) 856 kb (  $640x480 = 300kb+256kb$  MMU page fix+300kb dbuff  $\leftrightarrow$ ) Savage8bit->4bit(640x480) 856 kb ( 640x480 = 300kb+256k+300kb) Savage4bit (640x480) 556 kb ( 640x480 = 150kb+256kb+150kb) Savage2x2  $640x480$  8bit 886 kb (1024x480 = 480kb+256kb+150kb) Savage\_640x480\_15bit 1488 kb ( 640x480 = 600kb+256kb+600kb+32kb ham8convtab ) Savage8bit (512x384) 640 kb ( 512x384 = 192kb+256kb+192kb) Savage4bit (512x384) 448 kb ( 640x480 = 300kb+256kb+300kb) Sadly (you can see it ...) for the easier handling the MMU page all driver's need  $\leftrightarrow$ 256kb more memory than other ways.... I think you discovered it, how the 2x2 mode in the resolution 640x480 need more  $\leftrightarrow$ memory, but it have a simply answer. For the higher speed every line need to be 1kb. ( $\leftrightarrow$ because the pagesize of the mmu is 1kb too)

So simply sub these values from the maximal memory and write it to the mac memory.  $\leftrightarrow$ (if the mac videoram, or other puffer located in the chip memory the driver will be  $\leftrightarrow$ opens a requester and quit. So sub a little bit more if you want sure to start it!) But these values are the most bigger values, and its able to start them at  $\leftrightarrow$ smaller memory. (around 100-200kb smaller) At last the setting the refresh is coming.

#### <span id="page-9-0"></span>**1.7 Setting**

Because this driver uses MMU, you should first try it with refresh rate 1. (At the 15bit mode too!!) This are recommended when changes an area of size around 320x256/frame, and  $\leftrightarrow$ requires much CPU power at same time:little screen games, emulators (Hi Louise!), image manipulators. Or simply requires much CPU power: like ray-tracers, DTP programs. But when you can use so program what makes many screen manipulation (ex:games)  $\leftrightarrow$ then you should try refresh 2 or 3, or better try the 2x2 versions of the driver, and you  $\leftrightarrow$ can reach a good CPU/Graphics speed. Note: All values is for a 50Mhz 68030 at 256 color mode!

#### <span id="page-9-1"></span>**1.8 Test results-8bit**

Test machine: A1200-68030/50 Mhz 2meg Chip+4meg Fast No FPU Software:Mac System7.1 (Hungarian) 40 meg hd - ShapeShifter 3.5 (macintosh rom was everywhere in the fast memory - so the faster speed was  $\leftrightarrow$ everywhere) I make the tests with Speedometer 4.0. The resolution is everywhere 640x480 256 colors. (except the Amiga 1 bit, that i include it for comparison) (The Amigalbit and the Amiga8bit is the internal drivers of the ShapeShifter 3.5,  $\leftrightarrow$ all other is external driver) 1.0=Mac Quadra 605 (68040/25Mhz) Driver: Savage SavageSavage2x2 Xanth Amiga8bit Aga-Evd AGAboost ← Amiga1bit Version: 1.3 1.3 1.3 1.0 3.5 1.2 0.9 ← 3.5

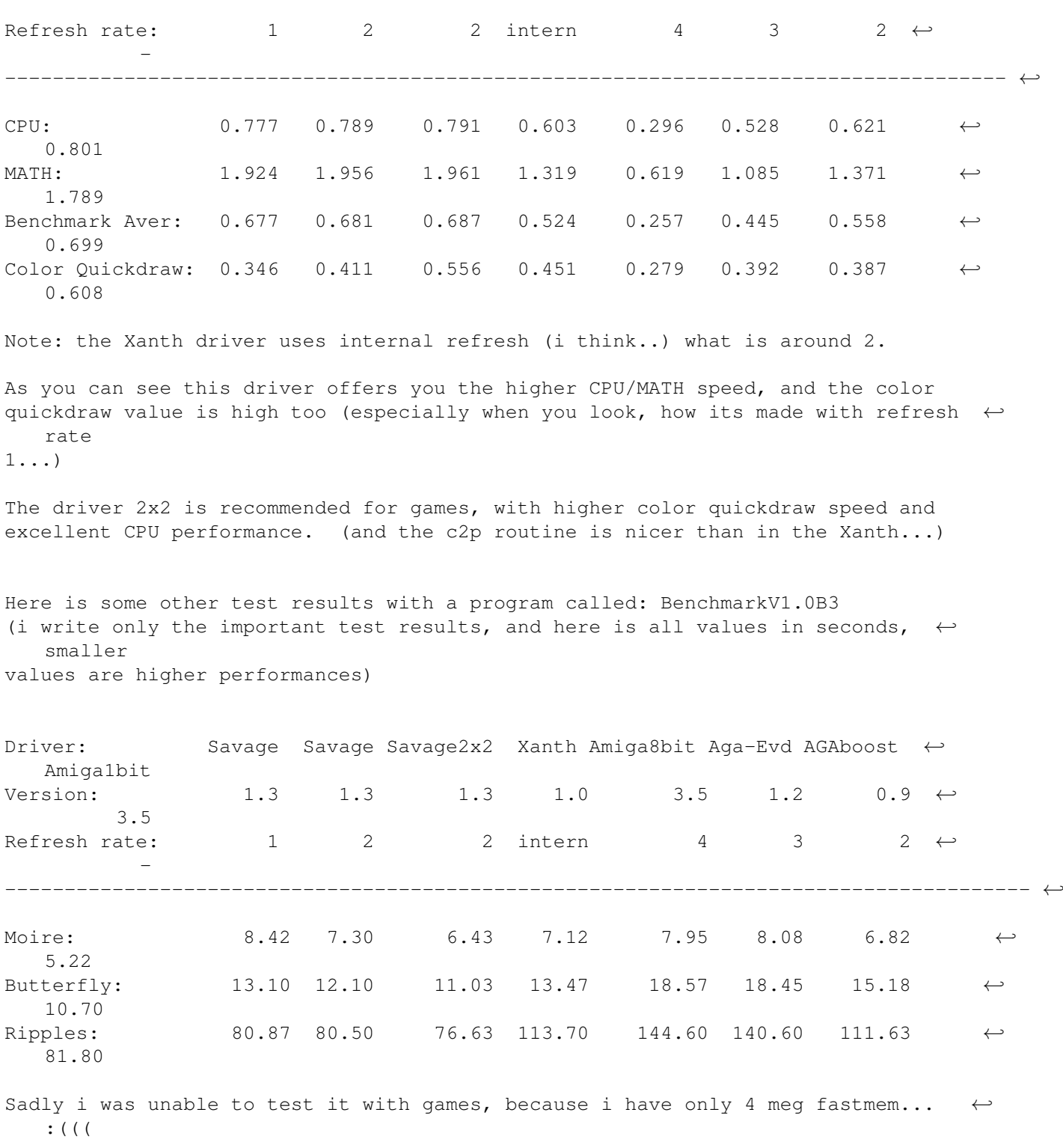

### <span id="page-10-0"></span>**1.9 Test results-4bit**

Test machine: A1200-68030/50 Mhz 2meg Chip+4meg Fast No FPU Software:Mac System7.1 (Hungarian) 40 meg hd - ShapeShifter 3.5 (macintosh rom was everywhere in the fast memory - so the faster speed was  $\leftrightarrow$ everywhere)

I make the tests with Speedometer 4.0. The resolution is everywhere 640x480 16 colors. (except the Amiga 1 bit, that i include it for comparison) (The Amiga1bit and the Amiga4bit is the internal drivers of the ShapeShifter 3.5,  $\leftrightarrow$ all other is external driver)

1.0=Mac Quadra 605 (68040/25Mhz)

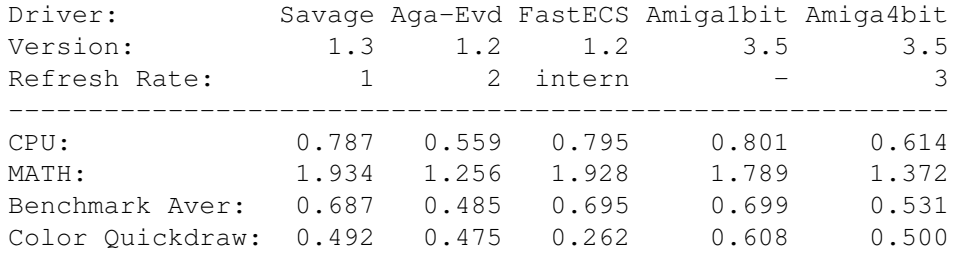

Comment: the FastECS driver uses internal refresh which is around 1.

As you can see this driver offers you the higher CPU/MATH speed, and the  $\leftrightarrow$ color quickdraw value is high too (especially when you look, how its made with refresh  $\leftarrow$ rate 1...), and this driver is around 2 times faster than FastECS. (this driver in 256 color mode is around 30% faster than FastECS in 16 colors... ← !!)

Here is some other test results with a program called: BenchmarkV1.0B3 (i write only the important test results, and here is all values in seconds,  $\leftrightarrow$ smaller values are higher performances)

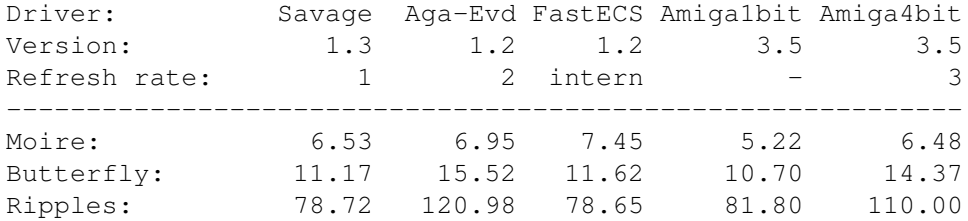

#### <span id="page-11-0"></span>**1.10 Testresults-15bit**

- Sadly (because i have only 4 megs of Fastram..) i was not able to start  $\leftrightarrow$ SpeedoMeter,
- (when the Macintosh rom located in the fast memory...) and here is no testresults  $\leftrightarrow$ :(((.
- Note: but looks like, how this driver with refresh rate 1 is very usable, and  $\leftrightarrow$ MUCH
- faster than AGA-EVD. (If you don't think it so, then try AGA-EVD with refresh  $\leftrightarrow$ rate 1...

;)

#### <span id="page-12-0"></span>**1.11 About the author**

If you have any problems, suggestion, bug reports then write to:

snail mail: László Török (pH03N1x/CDi) H-8900 Zalaegerszeg Cserfa 31. Hungary phone: +36 92 310 396 (after 18:00 CET)

E-Mail : phoenix@master.fok.hu or: phoenix@fok.hu (i think equal with the previous..) or: torokl@alpha.dfmk.hu <- work

I think now i have an account on the Dark Millennium BBS So you can reach me under user name: phoenix (Thanks Dark!)

iRC (not so often..) : pH03N1x@iRC (#magyar, #amiga vagy #amigahu channels)

U can check my homepage at (a bit old): http://www.fok.hu/~phoenix (out of order, becoz the home volume fucked up..)

As u can see my english knowledge is very limited, and my german is MUCH better... (ich denke so... ;)

#### <span id="page-12-1"></span>**1.12 The support sites**

You able to find the new demo versions of this driver on the following sites: Aminet: misc/emu subdirectory

and

Dark Millennium BBS: (CDi WHQ/Crimson Jihad Distro)

phone: +36 93 320 679

HW: A1200-68060/60 18 meg ram 1.3GHD 4xCD-ROM 28.8k open: every day 22.00-06.00 (CET)

Sysop: Dark/CDi

#### <span id="page-12-2"></span>**1.13 Revision history**

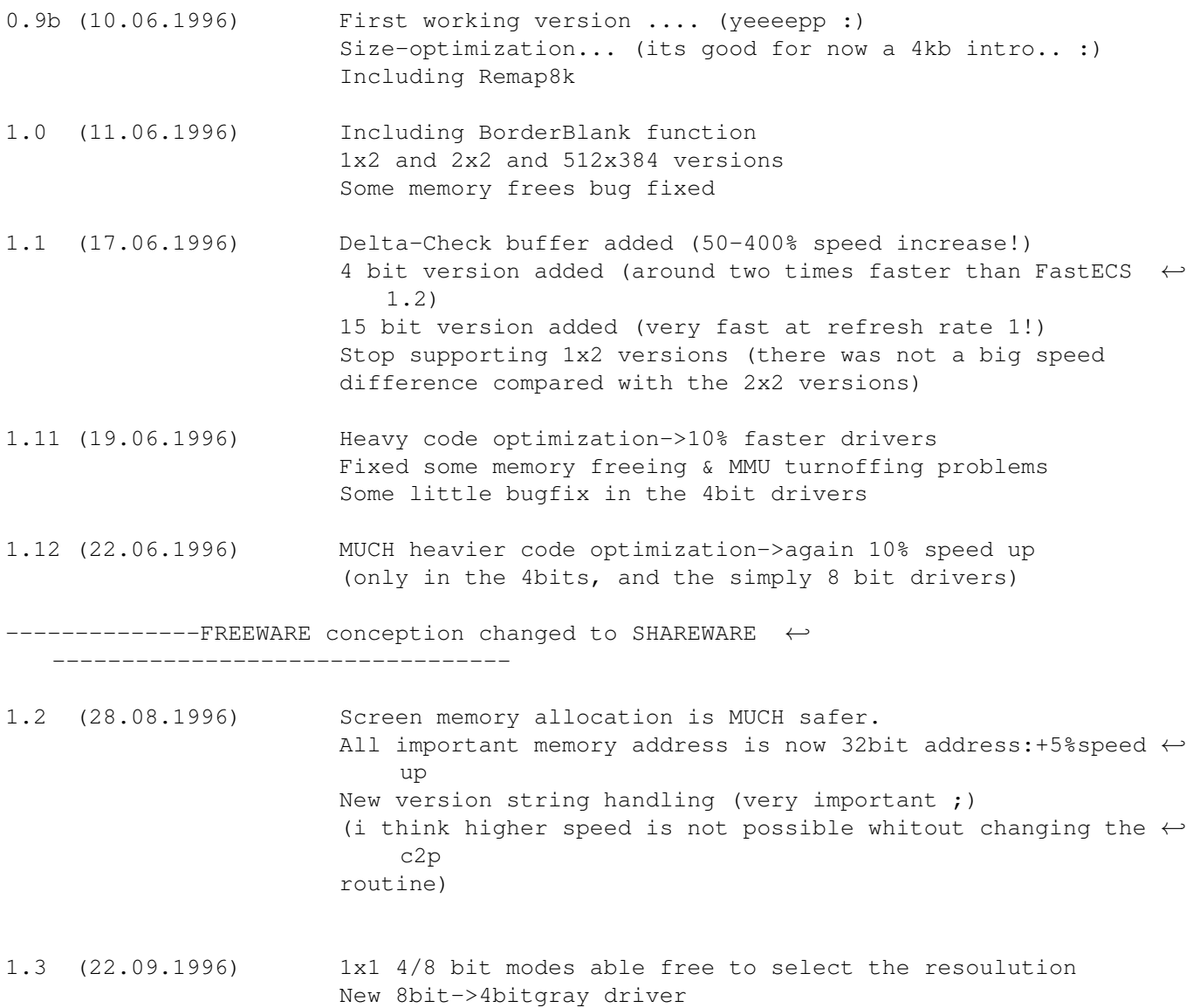

#### <span id="page-13-0"></span>**1.14 To do list:**

The MMU is limited to 2GB.. i hope this area contains the M-Tec and the GVP cards  $\leftrightarrow$ ram address range.  $\left( \text{if not so story... i have Blizzard } \leftarrow \right)$ :) The c2p routine will be changed a CPU+Blitter routine. (CPU+Blitter rules... we ← are on Amiga -not? ;) Fast 15bit->256 colors (332 dither) and 15bit->256 gray conversion 16 colors Workbench-window version (only on AGA)

Some optimization in the init routines

#### <span id="page-14-0"></span>**1.15 Used hard & software**

Hardware: A1200-68030/50 (BlizzardIII) 2meg Chip + 4 meg Fast Samsung 120 meg HDD (from it around 20megs bad block :((((( and the reading speed  $\leftrightarrow$ is 300kb/s on 68030/50... and random crashes... :((( (some contact errors..) don't  $\leftrightarrow$ can give somebody a usable (little is good too!) HDD? ...) Ehh... now i have a "usable" HDD... 170 MB Quantum rulez 1084s monitor.... (its important... :) 2x80watt audio.... (its MUCH important... :) Technics RS-TR 333 Deck Sony MDR CD250 Headphone (to keep the family peace... i think dont need to  $\leftrightarrow$ use the  $2x80$  at the night... or ? ;) Software: Shapeshifter-ExeternalVideodriver manual level2 by Christian Bauer (A very good & usable manual & driverspecification  $\leftrightarrow$ description) Asm-one 1.29 .. This version is able to compile MMU code... but still have ← bugs so dc.1 \$f0114000 rulez again... MMU Expert 1.32 by F.Bürgel... (oldie but goldie! (from 1991)) HippoPlayer 2.30 need some zax for developing... D68k 2.0.7 The best resourcer on Amiga (i think better than resource ← 6.0) (FULL MMU,FPU,68000-68060 support!) This file checked with the MacWrite Spelling checker... (From Shape...)

44 Guru (reported by MCP gurureport) (from MMU config error to corrupt memory list ← in freememen and some illegal instruction so Amiga rulez... ;)

#### <span id="page-14-1"></span>**1.16 The author wishes to thanks:**

The author wishes to thanks:

Christian Bauer **For the World's best Macintosh emulator**, and the awesome external videodriver concept K-P Koljonen for Hippoplayer Psycho@master.fok.hu for the account, and for the free HDD(almost ← unusable ;) Pawel Hernik for AGA-EVD, and for the c2p routine (and 4bit c2p ← $\leftarrow$ too) and for the 15bit->ham8 conversion routines (this  $\leftrightarrow$ is a very fast&good routine!) Peter McGavin **For the fastest c2p routines on Amiga** Chris Brenner for FastECS (which uses similar MMU config like ← this driver) , and for the idea of remap8k Michael 'Xanth' Spenner for the 2x2 version idea Dennis Arketyd **for the Agaboost driver** To all registered users! Other greetinx: Amiga: Dark/CDi, Shamen/CDi, Flex/Frame18, Anorganic/Promise, Pogi/Crimson Jihad Hanzi/???, Chexum Louise/?????? - A ShapeShifter maniac... ;) (like me...) All members of Amiga Only <- The best Hungarian amiga-user mag PC: Basq/Tsi Alive, Trajic/Shock!, Hamster/???, Dada Thanks for the ql music (tg96 4 channel compo...) which i heard very often during developing.. mod.After Eight mod.AlleSammen mod.ba'rock mod.big'n funky <- this is my favorite... mod.dawn of a new man <- this too... mod.keys to imagination <- and this too... mod.river volga And a BIIIIGG greets to all sid composer. (i have a BIIIGG sid collection) And the following composers: Jogeir Liljedahl Scorpik XTD Last, but not at least: the Developers of the Amiga and AmigaOS (yes this is a  $\leftrightarrow$ really OS -okay, have some bugs- , but really fun to develop under it!!)

Fuck to all PC-owners who's think how Amiga is a game-machine...

#### <span id="page-16-0"></span>**1.17 Legal mush**

This driver is SHAREWARE, but only the registered users have a permission to  $\leftrightarrow$ use it, and dont able to give it to other peoples. Use it at your own risk. (the old  $\leftrightarrow$ driver was FREEWARE, but becoz i get 0 (yes 0!!!) donation from the users i changed it to SHAREWARE... )

Amiga and the AmigOS is registered trademark of ESCOM or Viscorp (i don't  $\leftrightarrow$ know it exactly... it changes to often..)

Macintosh is registered trademark of Apple computer INC.